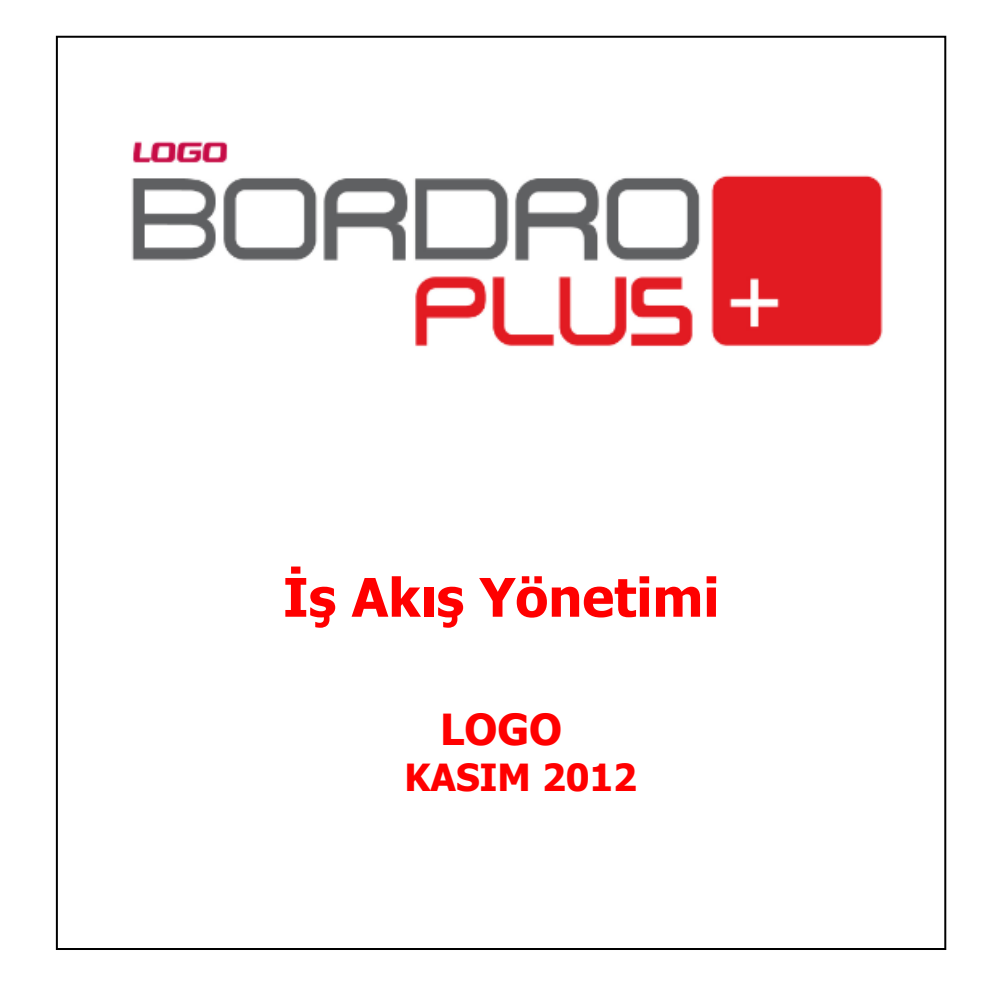

# içindekiler

 $\pm$ 

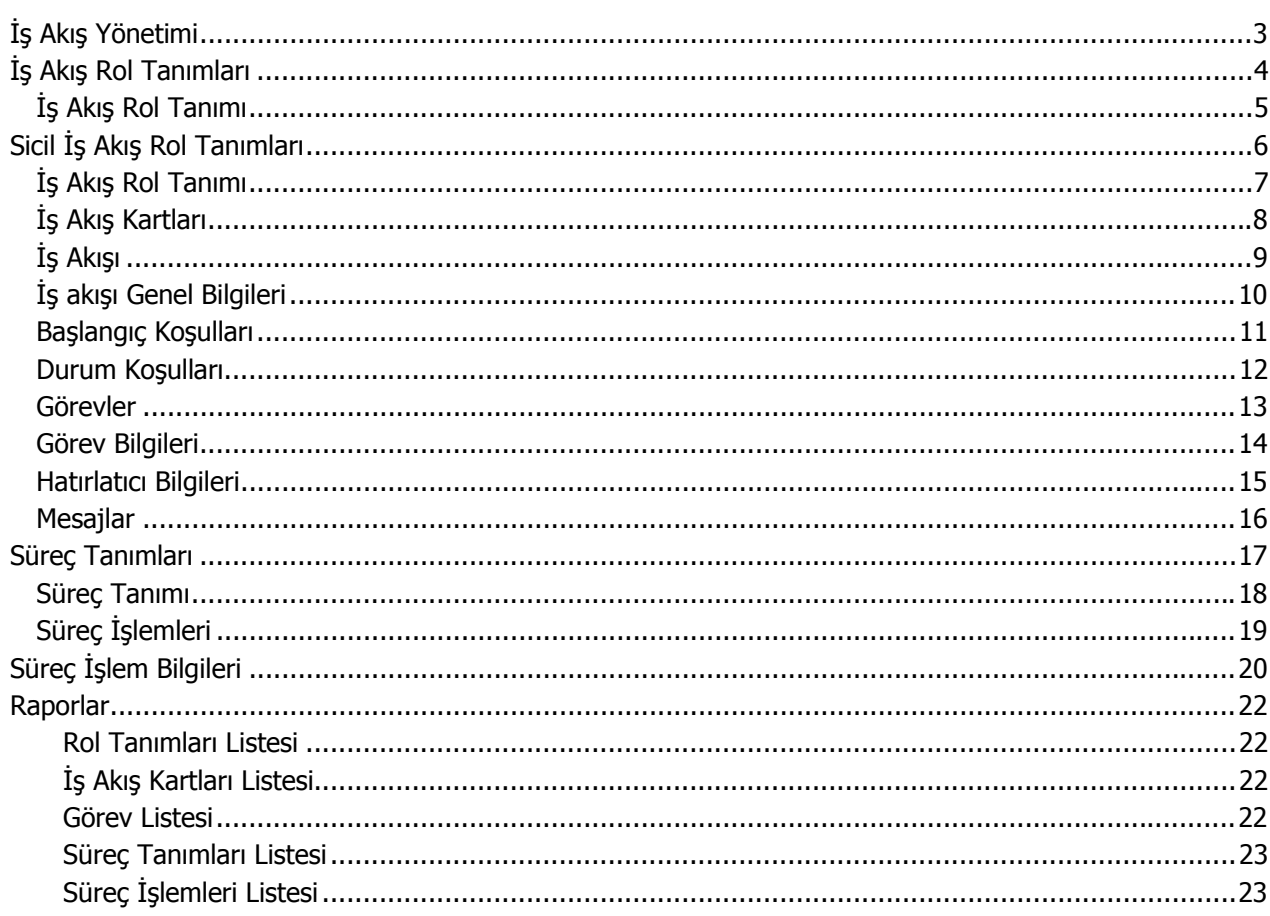

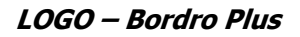

### **İş Akış Yönetimi**

İş akışı, tanımlanmış kurallar çerçevesinde bilgi ve işlemlerin kullanıcılar arasında dolaşımını sağlayan süreç otomasyonudur. Bu kapsamda iş akışı, bir iş sürecinin tam veya parçalı olarak otomasyonu olarak tanımlanmaktadır.

İş Akış Yönetimi, işlemsel veya yönetimsel süreçlerin, elle onay ve kontrol işlemlerini ortadan kaldıracak şekilde elektronik ortamda izlenmesine ve yönetilmesine imkan veren araçlar olarak tanımlanmaktadır. İş Akışı Yönetimi, aynı veya farklı tipteki kullanıcıların bilgi göndermesini, iş isteğinde bulunmasını, istek sonuçlarını takip etmelerini ve yönetmelerini sağlamaktadır.

<span id="page-2-0"></span>

<span id="page-3-0"></span>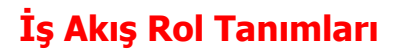

Rol tanımları, iş akışına dahil olan grupları tanımlamak için kullanılır. Bir görev birden fazla kişinin sorumluluğunda ise iş akış rol tanımları ile bu kullanıcıları bir bölüm altında sınıflandırılabilir.

İş Akış Yönetimi program bölümünde Tanımlar menüsü altında yer alır. Yeni tanım yapmak ve varolan tanımlar üzerinde yapılacak işlemler için İş Akış Rol Tanımları listesindeki düğmeler ve sağ fare düğmesi menüsünde yer alan seçenekler kullanılır.

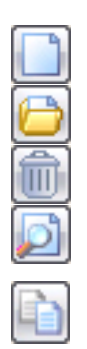

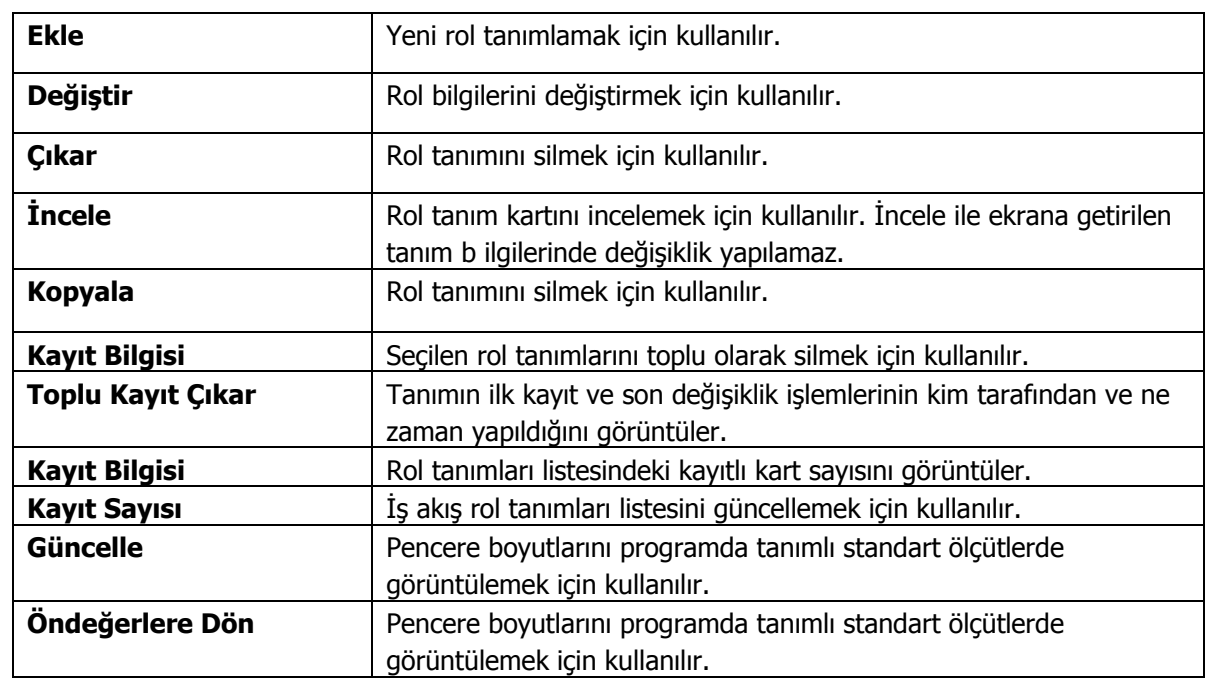

### <span id="page-4-0"></span>**İş Akış Rol Tanımı**

İş akışındaki rol tanımı, iş akış rol tanımları listesinde **Ekle** seçeneği ile açılan tanım penceresinden kaydedilir. Rol tanımına seçilecek kullanıcılar listesinde, sistemde tanımlı tüm kullanıcılar listelenecektir. Kullanıcılar listelenirken kullanıcı yetkileri kontrol edilmemektedir.

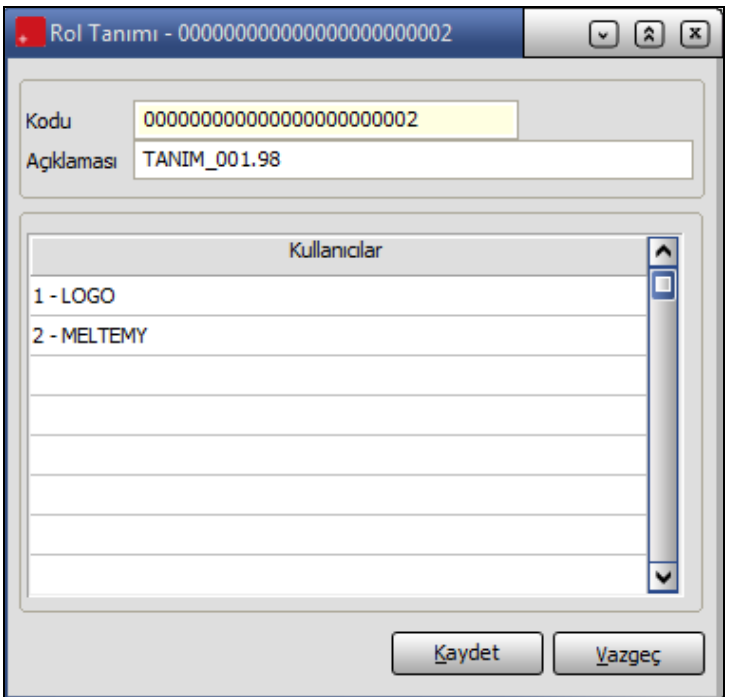

**Kod:** Rol tanımının kodudur.

**Açıklama:** Rol tanımının adı ya da açıklayıcı bilgisidir.

**Kullanıcılar:** Bu bölümde rolün hangi kullanıcı ya da kullanıcılar tarafından yerine getirileceği belirlenir. Kayıtlı kullanıcılar listelenir ve seçim yapılır.

<span id="page-5-0"></span>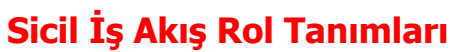

İş akış sisteminde kullanılacak sicil iş akış rol tanımlarının kaydedilmesinde kullanılır. İş Akış Yönetimi program bölümünde Tanımlar menüsü altında yer alır. Yeni tanım yapmak ve varolan tanımlar üzerinde yapılacak işlemler için ilgili simgeler ve sağ fare tuşu menüsünde yer alan seçenekler kullanılır.

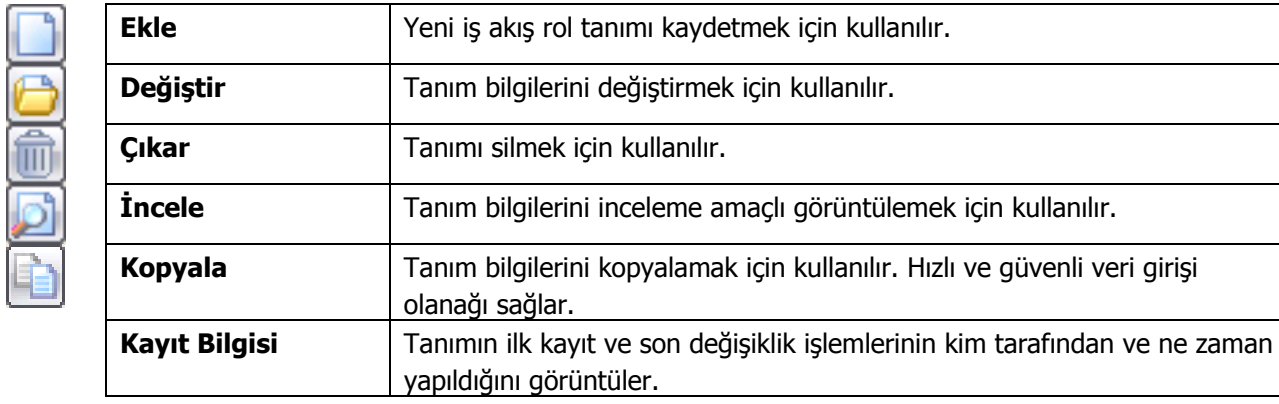

### <span id="page-6-0"></span>**İş Akış Rol Tanımı**

İş akışında kullanılacak rol tanımına ait bilgiler, İş Akış Rol Tanımları Listesi'nde yer alan Ekle seçeneği ile kaydedilir. Bu bilgiler şunlardır:

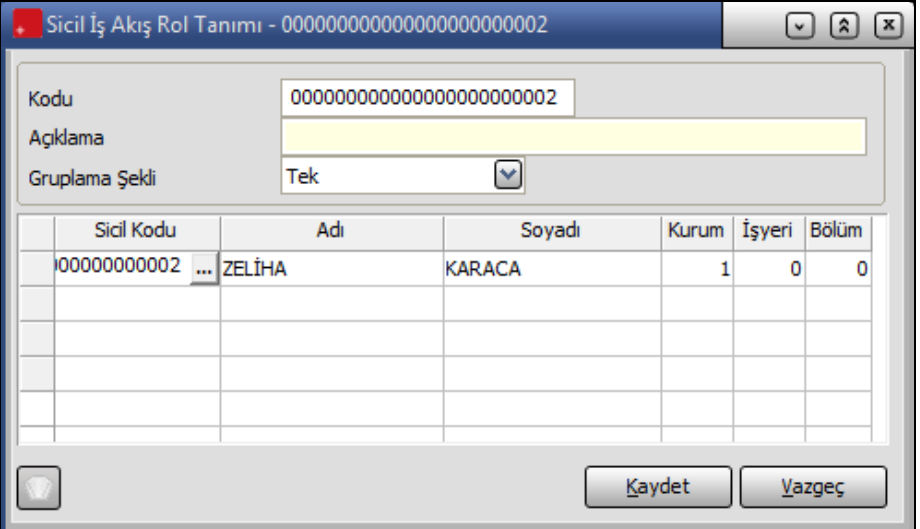

**Kod:** İş akış rol tanım kodudur. Kod alanı bilgi girilmesi zorunlu bir alandır. Kod verirken sayı ve harf birlikte kullanılabilir.

**Açıklama:** İş akışı rol tanımının adı ya da açıklayıcı bilgisidir.

**Gruplama şekli:** İş akış rol tanımı kayıt şeklidir. Bu alan tek ve grup seçeneklerini içerir.

Tek seçiminde aynı rol tanımının geçerli olacağı personel tek tek seçilir.

Grup seçiminin yapılması durumunda rol tanımı grup için belirlenir.

Grupta hangi personelin yer alacağı satırlarda tek tek girilerek ya da sağ fare düğmesi menüsünde yer alan filtreler seçeneği ile belirlenir. Grup Tanımları Filtre penceresinde;

- Kurum
- İşyeri
- Bölüm
- Pozisyon Tanımı
- İş Tanımı
- Ünvan

Satırlarında istenen personel belirlenir ve Devam düğmesi tıklanır. Filtre satırlarında belirtilen koşullara uyan personel bilgileri grup tanım penceresinde satırlara aktarılır.

### <span id="page-7-0"></span>**İş Akış Kartları**

İş akış kartları ile;

- onay verilecek işlemler ya da süreçte yer alan diğer görevler,
- onayın hangi rol tarafından verileceği ya da görevi üstlenen rol,
- rolün kullanıcılarını,
- görev sürelerini
- gecikme durumunda ne yapılacağı
- yapılacak uyarının kime yapılacağını ve hangi iletişim aracı ile yapılacağı

kaydedilir.

İş Akış Yönetimi program bölümünde Ana Kayıtlar menüsü altında yer alır. Yeni tanım yapmak ve varolan tanımlar üzerindeki işlemler için ilgili düğmeler sağ fare düğmesi menüsündeki seçenekler kullanılır.

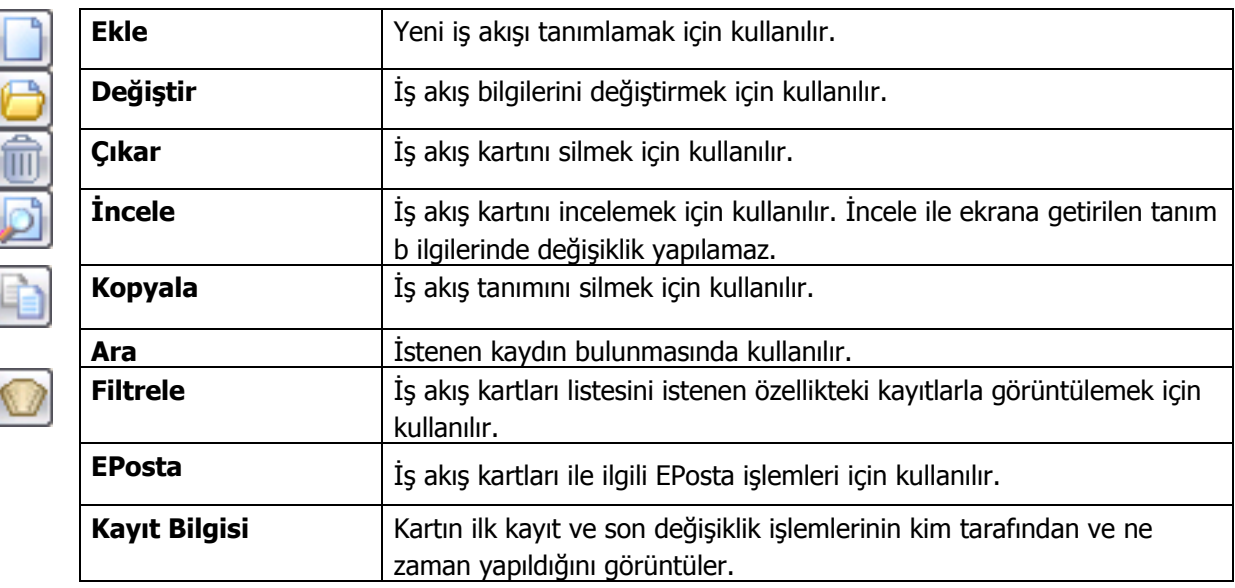

### <span id="page-8-0"></span>**İş Akışı**

İş akış bileşenlerinin tanımlandığı iş akış bilgileri iş akış kartları listesinde **Ekle** seçeneği ile kaydedilir. İş akışına ait bilgiler kart üzerinde yer alan;

- Genel Bilgiler
- Başlangıç Koşulları
- Durum koşulları

bölümlerinden kaydedilir.

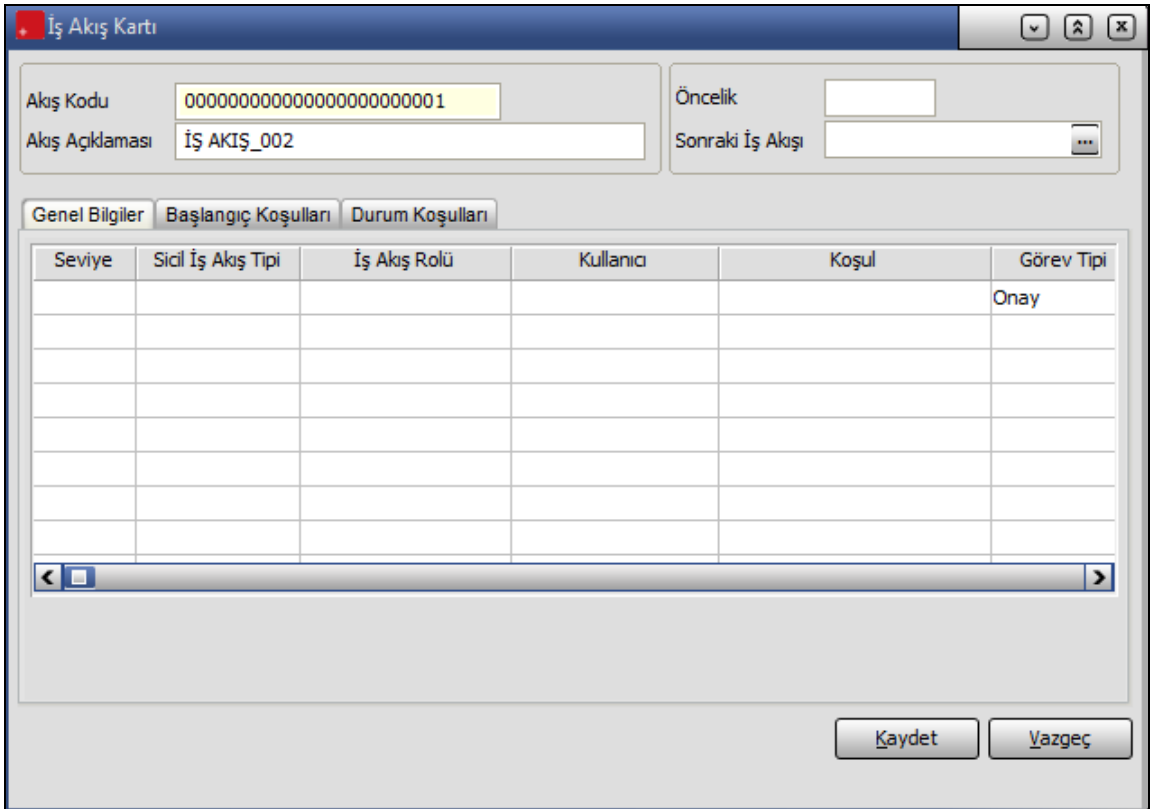

Kartın üst bölümünde yer alan alanlardan iş akış kartına ait kod, açıklama vb. Kayıt bilgileri girilir.

**Akış Kodu:** İş akışı tanım kodudur.

**Akış Açıklaması:** İş akışının adı ya da açıklayıcı bilgisidir.

**Statüsü:** İş akış tanımının kullanım durumunu belirtir.

**Sonraki İş Akışı:** İş akışını takip edecek bir sonraki adımın seçildiği alandır. Kayıtlı iş akış tanımları listelenir ve ilgili tanım seçilir.

### <span id="page-9-0"></span>**İş akışı Genel Bilgileri**

İş akışına ait genel bilgiler tanım penceresinde **Genel Bilgiler** bölümünden kaydedilir.

**İş Akış Rolü:** Onayın hangi rol tarafından verileceği ya da görevin hangi rol tarafından yerine getirileceği bu alanda belirtilir. Kayıtlı iş akış rol tanımları listelenir ve ilgili tanım seçilir.

**Kullanıcı:** Onaydan ya da görevden sorumlu olan kullanıcıyı belirtir.

İş akış rolü alanına seçim yapılıp kullanıcı kodu alanına giriş yapılmadığında o seviye için İş akış rolünde tanımlanmış kullanıcılardan birinin görevi tamamlaması yeterli olur. Hem iş akış rolü belirlenmiş hem de kullanıcı kodunun girildiği durumda o rol içindeki sadece seçilen kullanıcının görevi yapması gerekir. İş akış rolü veya kullanıcı kodu alanlarından en az biri dolu olmalıdır. İş akış rolü alanını giriş yapıldığında kullanıcı kodu alanına ancak rolde tanımlanmış kullanıcılardan seçim yapılabilir.

**Koşul:** İş akışındaki satırın hangi koşulda geçerli olacağını belirtir. Bu alana giren koşul sağlanmadığı sürece bu satırda bulunan sorumluya görev oluşturulmaz. Satır koşulları başlangıç koşulları ile aynıdır.

**Görev Tipi:** Satırdaki iş akışı için görev tipinin seçildiği alandır. Onay ve Diğer olmak üzere iki seçeneklidir.

**İşlem Tipi:** Görev tipi alanında yapılan seçime göre işlem tipinin belirlendiği alandır. Görev tipi diğer olduğunda ilgili kaydın işlem tipi seçilir. Eğer görev tipi onay ise ilgili kayıt için işlem tipi onaylama işlemidir. Görev yeri birden fazla seçilmiş ise işlem tipi seçilemez.

**Görev Tanımı:** 255 karakterlik açıklama alanıdır. Görevle ilgili açıklama vb bilgilerin girişi yapılır

**Görev Süresi:** Görevin verilme süresinin belirtildiği alandır.

**Zaman Birimi:** Görev süresi zaman biriminin belirlendiği alandır. Dakika, Saat, Gün Hafta seçeneklerini içerir.

**Bilgilendirilecek:** Satırdaki rol yalnızca bilgilendirilecekse bu alan işaretlenir. İş akışında bilgilendirilecek olarak kaydedilen kullanıcı onaya girmez. Onay sırası ilgili seviyeye geldiği durumda kullanıcıya mesaj gider.

**Hatırlatılacak:** Satırdaki rol yalnızca Hatırlatılacak ise bu alan işaretlenir.

**Uyarılacak:** Gecikme durumunda uyarı verilecekse bu alandaki kutu işaretlenir.

**Uyarı Tipi:** Uyarılacak seçimi yapılmış akışlar için uyarının ne şekilde yapılacağı bu alanda belirlenir.

**Uyarılacak Rol:** Uyarılacak seçimi yapılmış akışlar için hangi rolün uyarılacağını belirtir.

**Uyarılacak Kullanıcı:** Uyarılacak seçimi yapılmış akışlar için hangi kullanıcının uyarılacağını belirtir.

#### <span id="page-10-0"></span>**Başlangıç Koşulları**

İş akışı için başlangıç koşulları tanım kartı üzerinde Başlangıç Koşulları bölümünden kaydedilir.

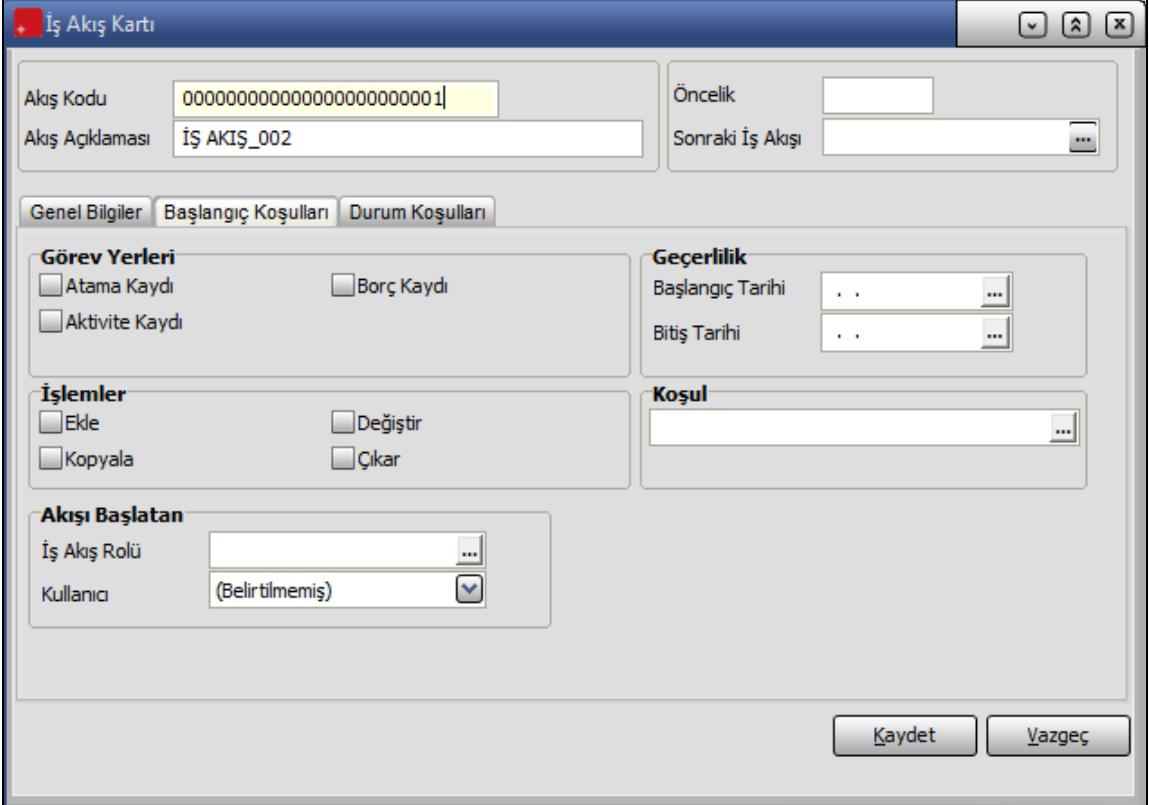

**Görev Yerleri:** İş akışına tabi tutulacak bölümler burada belirlenir. Görev yerleri;

- Atama Kaydı
- Borç Kaydı
- Borç Talebi
- Aktivite Kaydı

#### seçeneklerini içerir.

**İşlemler:** İş akışında hangi işlemlerin yapılacağı bu bölümde belirlenir.

**Akışı Başlatan:** Bu bölümde iş akışının hangi rol ve kullanıcı tarafından başlatılacağı kaydedilir.

**Geçerlilik:** Bu bölümde iş akışı başlangıç ve bitiş tarihleri kaydedilir.

**Koşul:** İş akışının hangi koşullarda geçerli olacağı bu alanda belirlenir.

<span id="page-11-0"></span>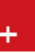

### **Durum Koşulları**

Görev ya da onay ataması yapılırken iş akışına tabi bölümlerde işlem tipine göre durum kontrolleri **Durum koşulları** bölümünde kaydedilir. Durum koşulu kullanımı ile görev yerlerindeki fiş ve kartların durumları kullanıcı tarafından belirlenir. Böylece onay ya da görev ataması yapılırken dikkat edilmesi gereken durumlar öndeğer olarak belirlenir ve atamalarda dikkate alınır.

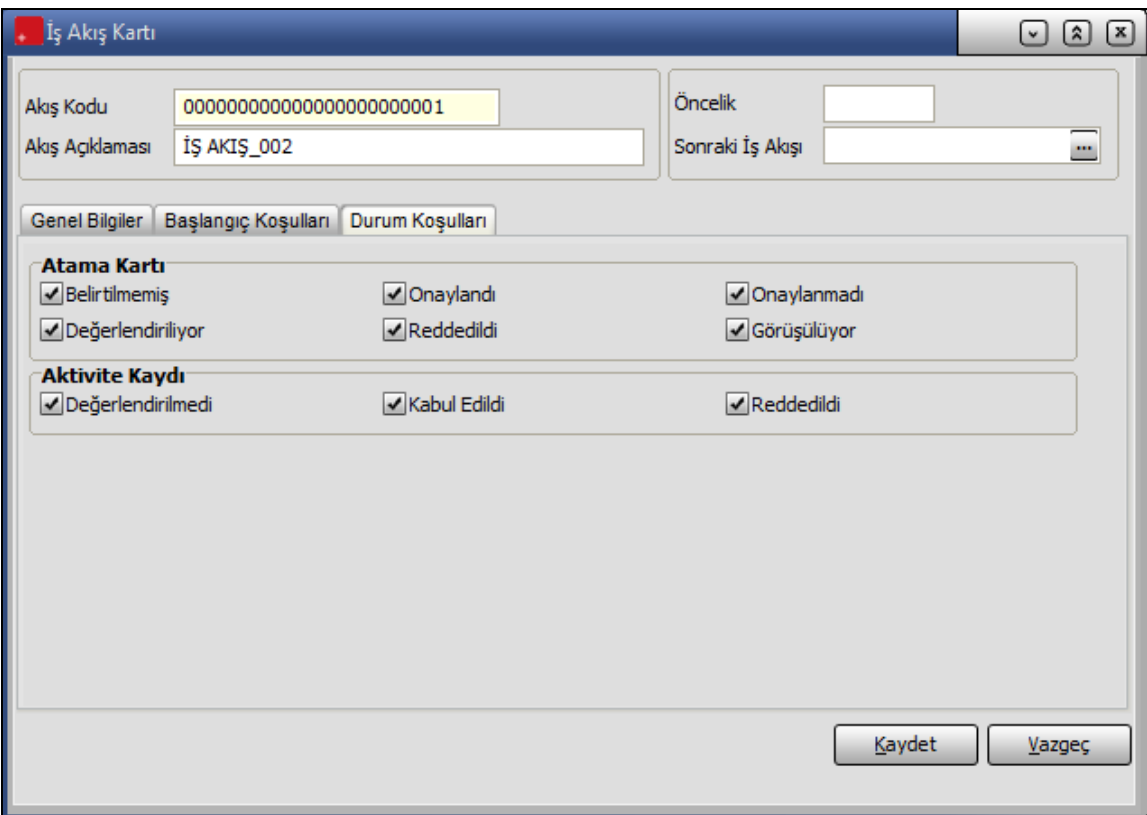

### <span id="page-12-0"></span>**Görevler**

İş akışında görev ataması yapılan kullanıcıların görevlerini görebilecekleri, gerekli işlemleri gerçekleştirebilecekleri bir seçenektir. İş Akış Yönetimi program bölümünde Ana Kayıtlar menüsü altında yer alır.

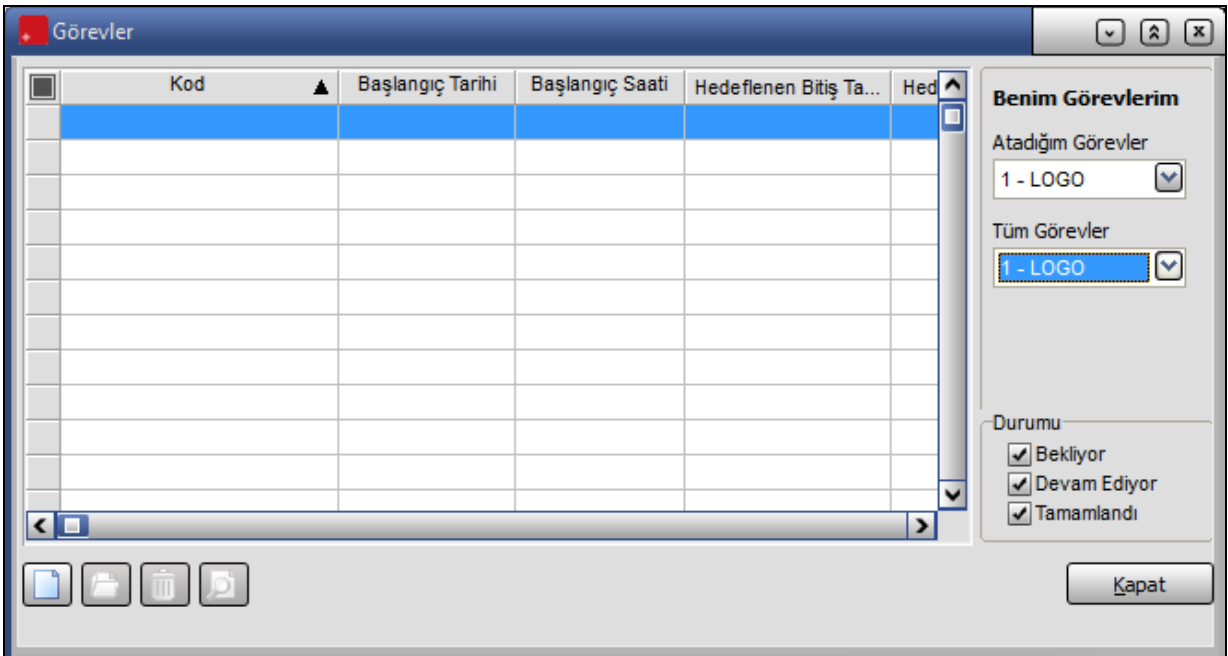

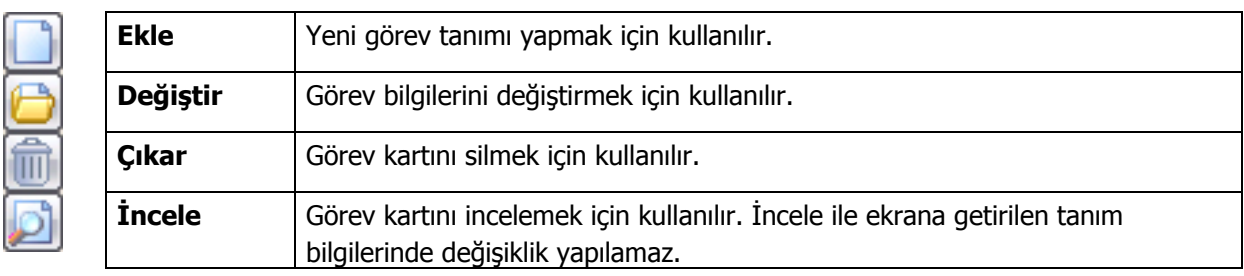

<span id="page-13-0"></span>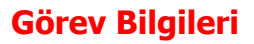

Görev üç farklı şekilde oluşabilir;

- İş akışından atanabilir
- Kullanıcı kendine görev tanımlayabilir
- Kullanıcıya bir başka kullanıcı tarafından görev ataması yapılabilir.

Görev kayıt bilgileri şunlardır:

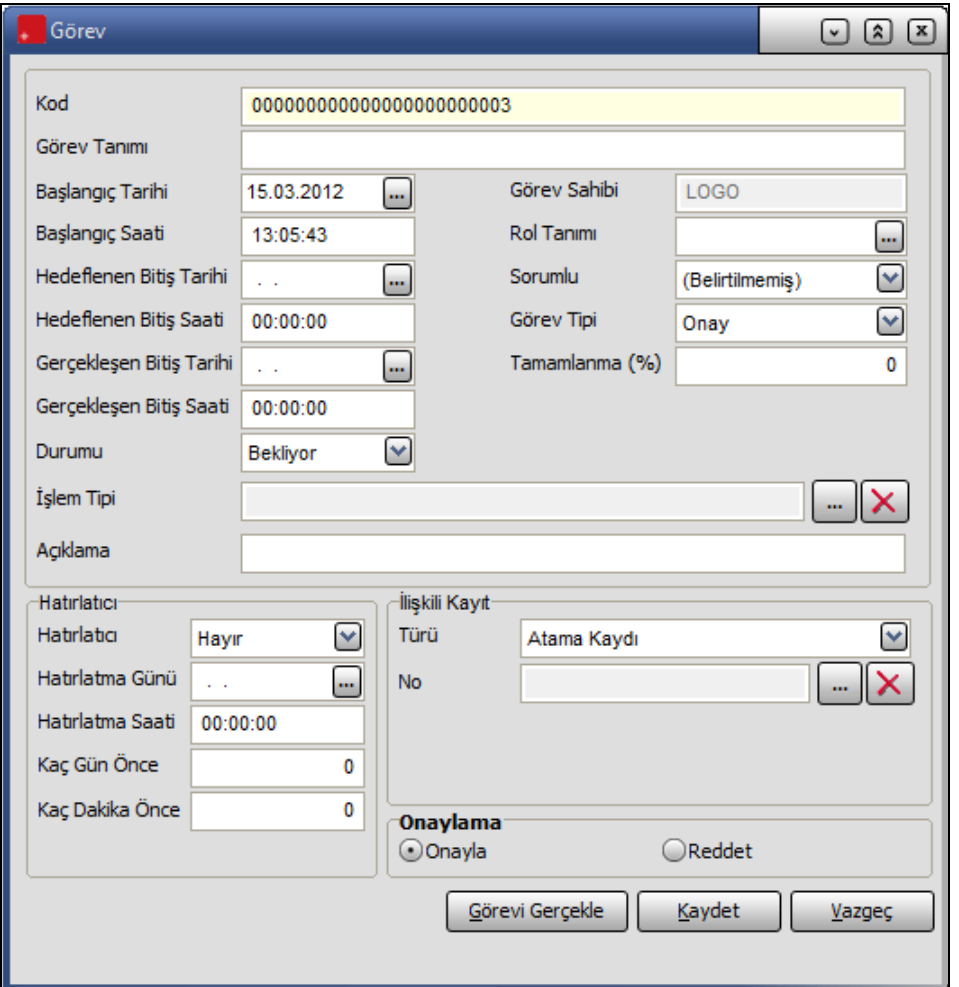

**Kod:** Görev kayıt kodudur.

**Görev Tanımı:** Görev açıklayıcı bilgisidir.

**Başlangıç tarihi:** İş akış kartından gelen görevler için iş akışındaki bir önceki seviyenin bitiş tarihidir. Kullanıcının eklediği görevler için sistem tarihidir.

**Başlangıç saati:** İş akış kartından gelen görevler için iş akışındaki bir önceki seviyenin bitiş saatidir.

**Hedeflenen Bitiş Tarihi:** İş akış kartından gelen görevler için başlangıç tarihine görev süresi eklenerek bulunan tarihtir.

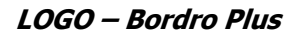

**Hedeflenen Bitiş Saati:** İş akış kartından gelen görevler için başlangıç tarihine görev süresi eklenerek bulunan saattir.

**Gerçekleşen Bitiş Tarihi:** Görevin tamamlandığı tarihidir. Kullanıcı tarafından doldurulmalıdır.

**Gerçekleşen Bitiş Saati:** Görevin tamamlandığı saattir. Kullanıcı tarafından doldurulmalıdır.

**Durumu:** Görev durumunu belirtir.

**Bekliyor:** İş akışından gelen görevler için başlangıç statüsüdür.

**Devam ediyor:** Tamamlanma oranıyla birlikte kullanıldığında ilgili görevin yapılmaya başlandığını ifade eden statüdür.

**Tamamlandı:** Görev tamamlandığında kullanılan statüdür.

**İşlem Tipi:** Görev tipinin aldığı değere göre farklılık gösterir. Görev tipi **'Diğer'** olduğunda ilgili kaydın F9 menüsünden seçim yapılır. Görev tipi **'Onay'** ise ilgili kayıt için işlem tipi onaylama işlemidir. Görev yeri birden fazla seçilmiş ise işlem tipi seçilemez.

**Görev Sahibi:** Manuel görev eklendiğinde görevi ekleyen kullanıcının adı görev sahibi alanına yazılır.

**Rol Tanımı ve Sorumlu:** İş akışından gelen görevler için iş akış kartı satırlarındaki rol ve kullanıcı adının tanımlandığı alandır. Bu alanlar iş akış kartından gelen görevler için değiştirilemez.

**Görev Tipi:** İş akışından gelen görevler için iş akış kartında belirtilen tiptir. Manuel eklenen görevlerde "Onay ve Diğer" seçenekleri seçilebilir.

#### **Hatırlatıcı Bilgileri**

**Hatırlatıcı:** Atanan görevlerin kullanıcıya belirli zaman diliminde belli aralıklarla hatırlatılmasını sağlamaktadır. Bu alan Evet ve Hayır seçeneklerini içerir.

Evet seçiminin yapılması durumunda görevin hatırlatma süre bilgileri;

- Hatırlatma Günü
- Hatırlatma Saati
- Kaç gün önce
- Kaç dakika önce

alanlarında kaydedilir.

**İlişkili Kayıt Türü / No:** Onay akışından gelen fişin türü ve numarası listelenir. Kullanıcının eklediği görevlerde manuel seçilmelidir.

**Görevi Gerçekle:** Görev Tipi Diğer olan görevler için ilişkili kaydın otomatik olarak açılmasını sağlar.

<span id="page-14-0"></span>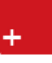

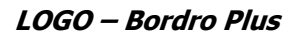

#### <span id="page-15-0"></span>**Mesajlar**

Kullanıcılara görevlerinin bildirildiği, onaylaması gereken işlerin gönderilmesi ile ilgili mesajların toplandığı bölümdür. Kullanıcılara görevlerinin dışında da mesajlar gönderilebilir.

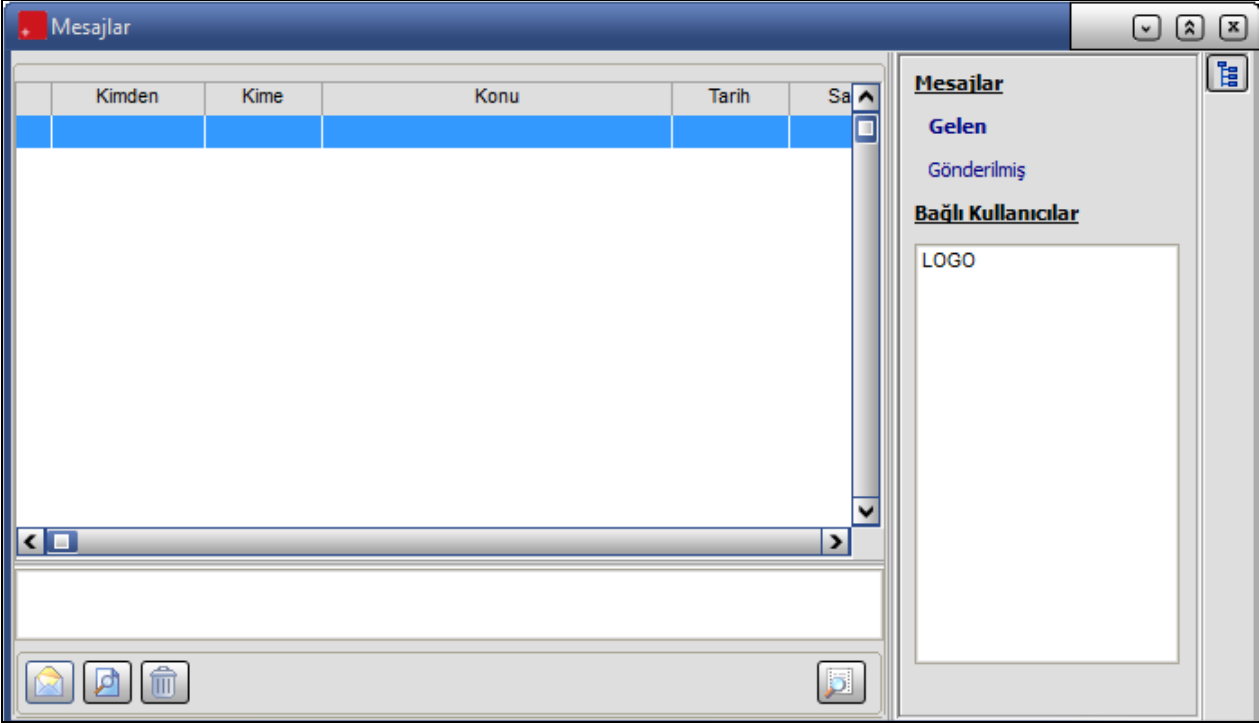

Kayıtlı kullanıcılara görevlerinin bildirildiği, onaylaması gereken işlerin gönderilmesi ile ilgili mesajların toplandığı bölümdür. Kullanıcılara görevlerinin dışında da mesajlar gönderilebilir.

Yeni bir mesaj tanımlamak için **Mesajlar** bölümünde sağ fare düğmesi menüsünde yer alan **Ekle** seçeneği kullanılır. Mesaj penceresinde yer alan alanlar ve girilen bilgiler şunlardır:

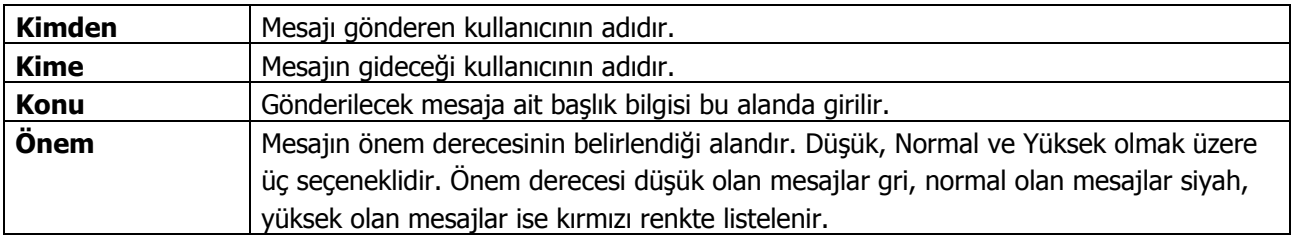

Ekranın sağ alt köşesindeki Mesajlar bölümünde **Gelen** ve **Gönderilmiş** satırları üzerinde fare ile tıklanarak, ilgili mesajlar listelenir. Yeni bir mesaj geldiğinde kullanıcı ekranda beliren mesaj görüntüsü ile uyarılır.

### **Süreç Tanımları**

Süreç, kelime anlamı olarak; belirli bir düzen içinde yinelenen, ilerleyen ve gelişen olay ya da eylemler dizisi olarak ifade edilir.

Bordro Plus Uygulaması ile gerçekleştirilen süreç tanımlarında, program üzerinde yapılması istenen işlem adımları belli bir taslağa uygun ve belli bir sonuca varacak şekilde belirlenir. Süreç işlemlerinde kullanılacak formlar, işlemler ve raporlar, işlem öncesinde gösterilecek uyarı mesajları ile birlikte kaydedilir. Böylece tek bir kayda ait olan sıralı işlemler gerçekleştirilmiş olur.

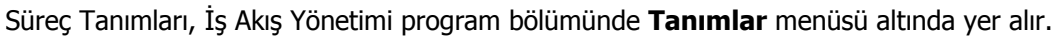

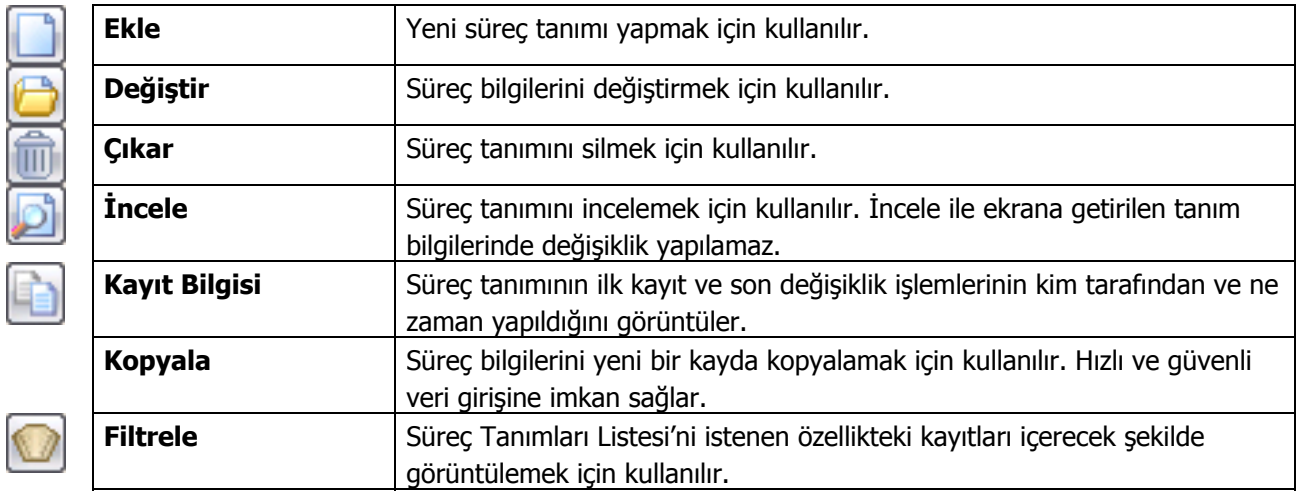

<span id="page-16-0"></span>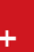

#### <span id="page-17-0"></span>**Süreç Tanımı**

Süreç tanımlarına ait bilgiler, Süreç Tanımları listesinde **Ekle** seçeneği ile açılan tanım penceresinden kaydedilir.

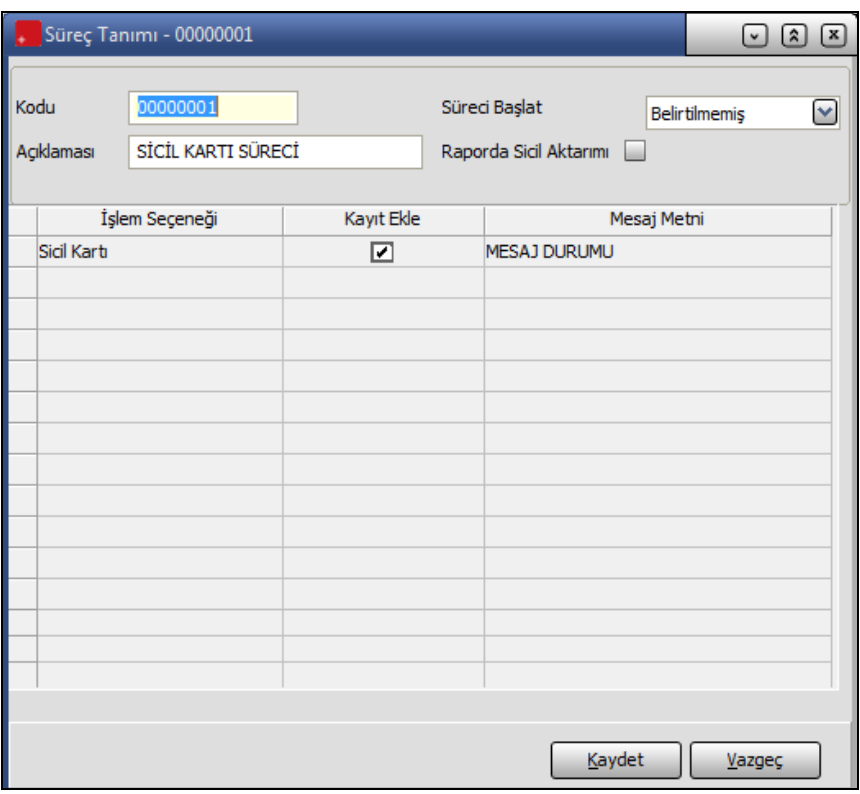

**Kodu:** Süreç tanımının kodudur.

**Açıklaması:** Süreç tanımının adı ya da açıklayıcı bilgisidir.

**Süreci Başlat:** Sicil Kartı Ekle, İşe Giriş Kaydı Ekle, İşten Çıkış Kaydı Ekle, Puantaj Kartı Ekle işlemleriyle sürecin otomatik olarak başlatılması sağlanır. Programda Belirtilmemiş seçeneği öndeğer olarak gelir. Seçilen her bir işlem, sadece tek bir süreç tanımıyla ilişkilendirilir. Bu nedenle Süreç tanımları kaydedilirken "Belirtilmemiş" seçeneği dışındakiler için kontrol yapılır, kullanılmışsa uyarı mesajı alınır.

**Raporda Sicil Aktarımı:** Süreç tanımı adımlarında, belirli raporlarda sicil kodunun öndeğer olarak kullanılmasını sağlayan alandır. Bu alan işaretlendiğinde, her seferinde sicil filtresi tanımlamaya gerek olmadan hızlı bir şekilde rapor alınması sağlanır.

**İşlem Seçeneği:** Süreç adımında kullanılacak form, rapor ya da işlemin seçildiği alandır. Erişim Ağacı ekrana gelir ve seçim yapılır. Böylece süreç işlemlerinde kullanılacak adımlar listeden tek tek seçilerek tanımlanır.

**Kayıt Ekle:** Seçili olan süreç tanımı için yeni kayıt ekleneceğini gösterir. Kayıt Ekle işareti seçili olan tanımlara ait süreç işlemlerinde yeni kayıt ekranı açılır.

**Mesaj Metni:** Süreç işlemini başlatacak kişiye mesaj yazmak için kullanılan alandır.

## <span id="page-18-0"></span>**Süreç İşlemleri**

Süreç tanımları ile belirlenen işlem adımlarının gerçekleştirilmesinde kullanılır. Süreç İşlemleri, İş Akış Yönetimi program bölümünde **Kayıtlar** menüsü altında yer alır.

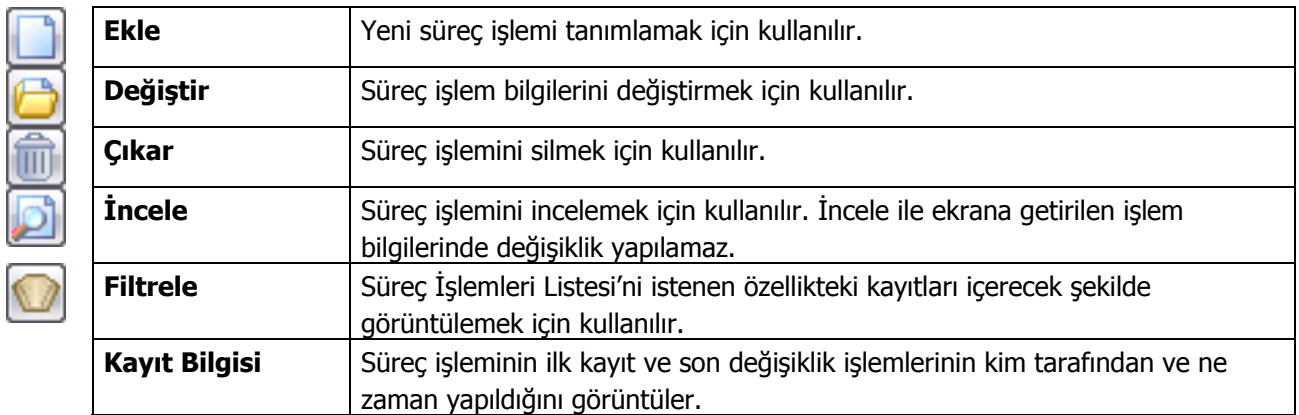

### <span id="page-19-0"></span>**Süreç İşlem Bilgileri**

**İşlem Kodu:** Süreç işlemine ait kod bilgisidir.

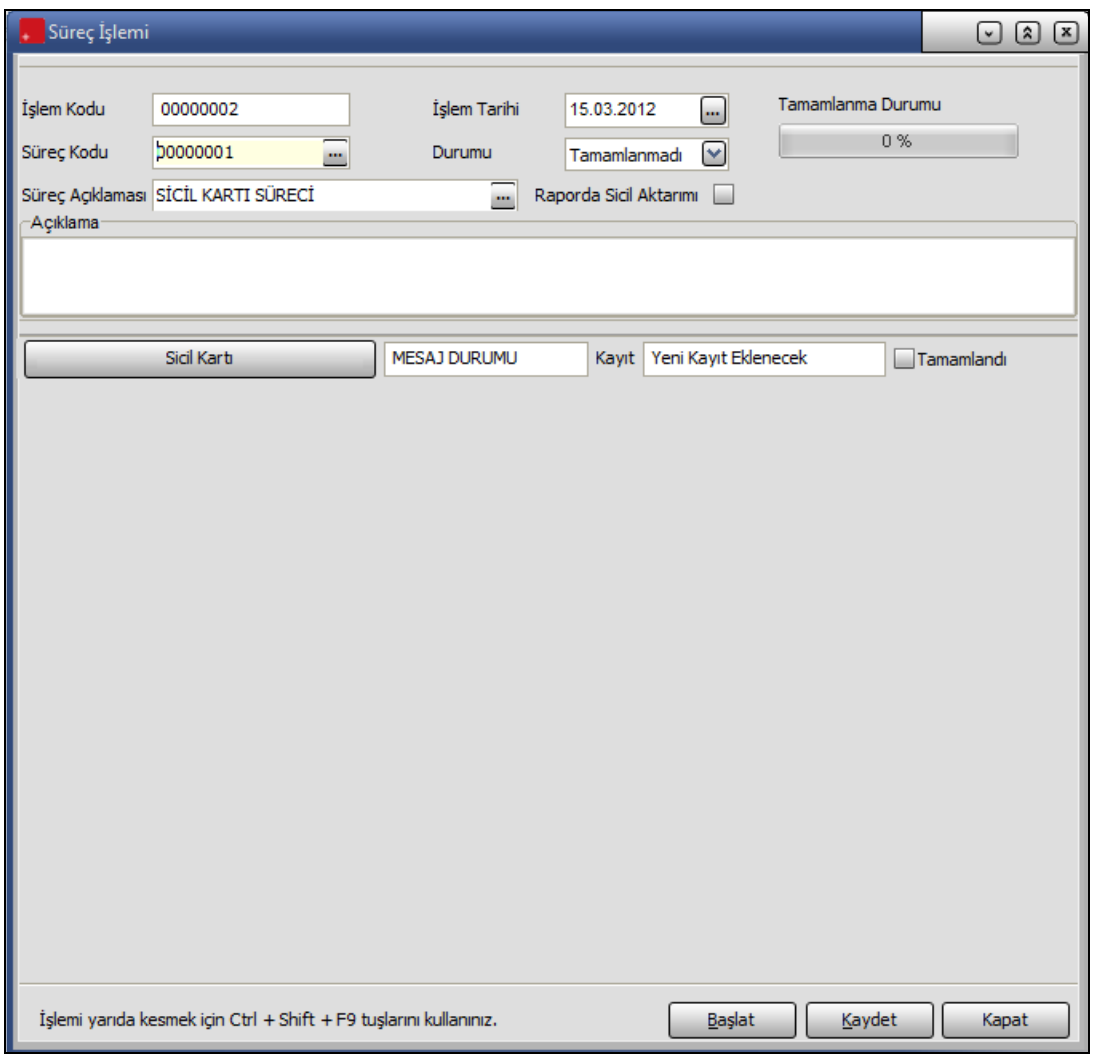

**Süreç Kodu:** Başlatılmak istenen süreç kayıtlarının seçildiği alandır. Tanımlı olan süreç kayıtları listelenir ve seçim yapılır. Böylece ilgili sürece ait formun detayları oluşturulmuş olur.

**Süreç Tanımı:** Seçilen süreç kaydına ait ad ya da açıklama bilgisidir. Seçilen süreç tanımının açıklama bilgisi bu alana doğrudan gelir.

**İşlem Tarihi:** Süreçle ilgili işlem yapılan son tarihtir. Varsayılan günün tarihi alana öndeğer olarak gelir.

**Durumu:** Süreç işlemine ait durum bilgisinin izlendiği alandır.

- Tamamlandı
- Tamamlanmadı
- İptal

Seçeneklerini içerir. Süreç işlem satırlarının tümünde Tamamlandı işareti seçiliyse süreç işlemi Tamamlandı olarak kaydedilir. Tüm işlem satırları Tamamlandı işaretine sahip değilse süreç işleminin durum bilgisi Tamamlanmadı olacaktır.

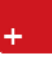

**Tamamlanma Durumu:** Süreç işlemlerinin tamamlandığını gösteren alandır.

**Raporda Sicil Aktarımı:** Süreç işlemlerinde, belirli raporlarda sicil kodunun öndeğer olarak kullanılmasını sağlayan alandır. Bu alan işaretlendiğinde, her seferinde sicil filtresi tanımlamaya gerek olmadan hızlı bir şekilde rapor alınması sağlanır.

**Açıklama:** Kullanıcının başlattığı süreçle ilgili hatırlatma ya da uyarı notu girebileceği alandır.

#### **Süreç İşlem Satırları**

**Form Adı:** Seçili Süreç Kaydı adımlarında tanımlı form, rapor veya işlem adı otomatik olarak oluşturulur.

**Mesaj:** Seçilen süreç tanımında girilmiş olan uyarı mesajının gösterildiği alandır. Bu alanda yer alan mesajlar süreç başlatıldığında değiştirilebilir.

**Kayıt:** Süreç adımında kullanılan kayda ait koddur.

**Tamamlandı:** Süreç adımında yapılan işlem sonucunda Tamamlandı işareti otomatik olarak seçilir.

Süreç işlemi ekranında, tanımlı olan her bir satırın sürecini ayrı ayrı başlatmak mümkündür. Bunun için ilgili satıra gelinir ve form düğmesi tıklanarak o kayıt için işlem yapılır. Ekran üzerinde tanımlı tüm işlem adımlarını başlatmak için de **Başlat** düğmesi kullanılır. Her iki seçimde de süreç kaydı işlemine ait ilk adımda tanımlı form, işlem ya da raporun açılmasıyla sürecin başlatılması sağlanır.

**Başlat** düğmesi tıklandığında tanımlı işlem adımındaki form, rapor veya işlem ilgili liste ile ya da adım tanımında Kayıt Ekle seçiliyse yeni bir kayıt eklemek üzere form şeklinde açılır. Bir sonraki adıma geçilirken her seferinde kullanıcının açılmak istenen ekran için yetkisinin olup olmadığı kontrol edilir. Kullanıcın yetkisi yoksa "Yetkiniz Bulunmamaktadır" uyarı mesajı alınır.

Süreç işlemi durumu tamamlanmamış olarak da kaydedilebilir. Bu şekilde kaydedilen süreçler, Süreç İşlemleri menüsünden yeniden açılarak eksik süreç işlem adımları tamamlanır.

### **Raporlar**

#### **Rol Tanımları Listesi**

Rol tanımlarının listelendiği rapor seçeneğidir. İş Akış Yönetimi program bölümünde Raporlar menüsü altında yer alır. Filtre seçenekleri şunlardır:

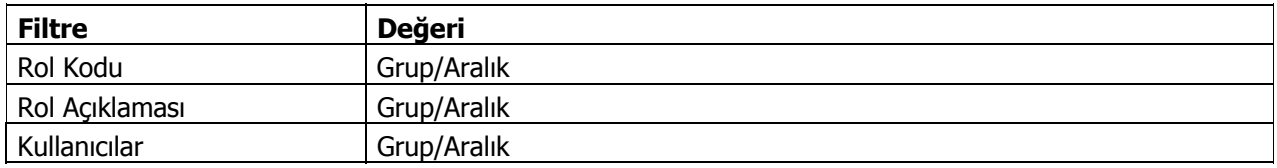

#### **İş Akış Kartları Listesi**

İş akış kartlarının listelendiği rapor seçeneğidir. İş Akış Yönetimi program bölümünde Raporlar menüsü altında yer alır. Filtre seçenekleri şunlardır:

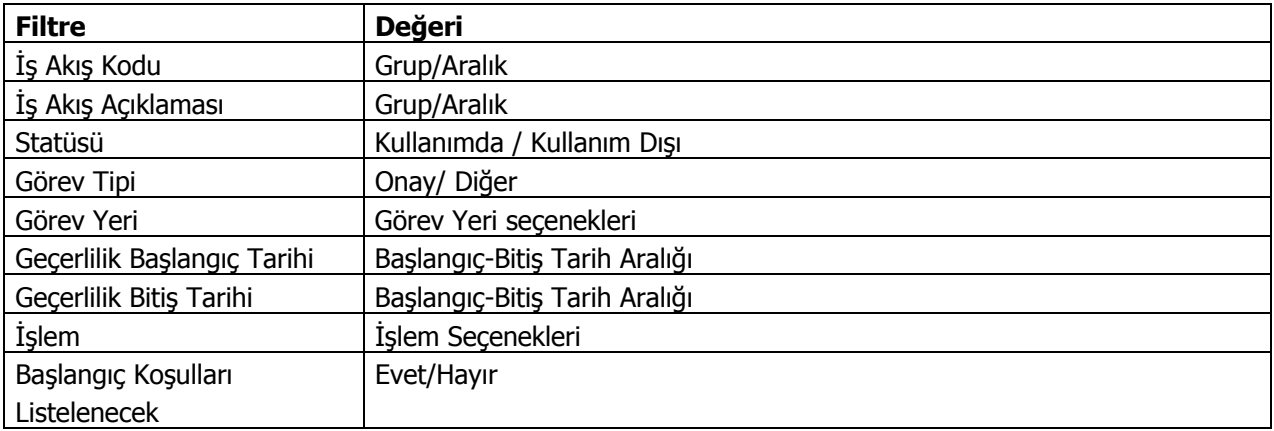

#### **Görev Listesi**

Görev tanımlarının listelendiği seçenektir. İş Akış Yönetimi program bölümünde Raporlar menüsü altında yer alır. Filtre seçenekleri şunlardır:

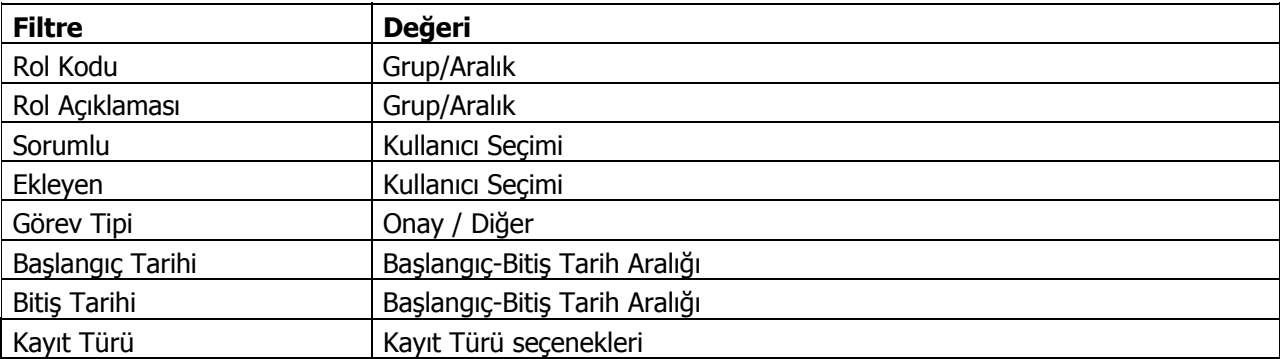

<span id="page-21-0"></span>

<span id="page-22-0"></span>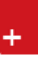

#### **Süreç Tanımları Listesi**

Süreç Tanımlarının listelendiği rapor seçeneğidir. Filtre satırlarında belirlenecek koşullara göre rapor istenen rapor ünitesinden alınabilir. Süreç Tanımları Listesi raporu kullanıcı rapor tasarımı ile istenilen bilgilere ait alan tanımları eklenerek detaylı alınabilir. Rapor filtre seçenekleri aşağıdaki tabloda yer almaktadır:

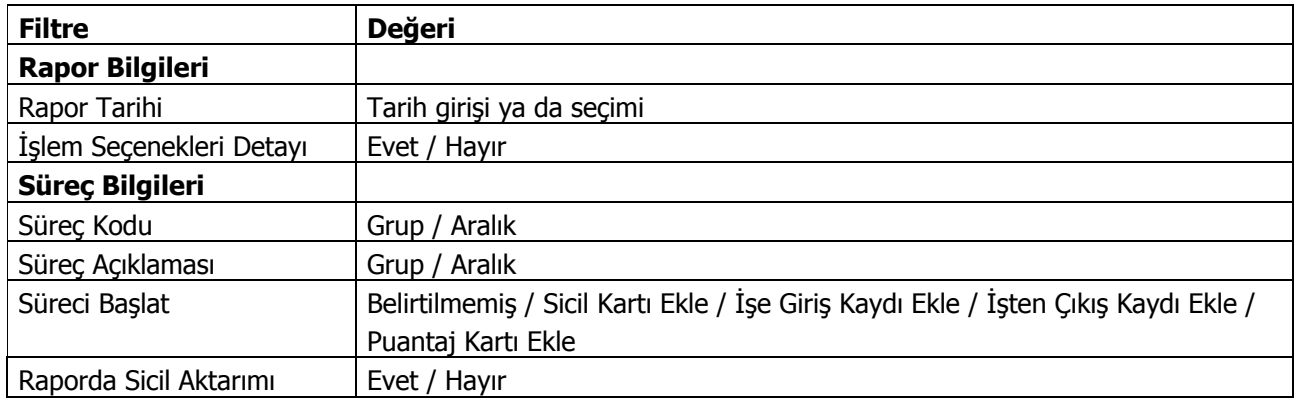

#### **Süreç İşlemleri Listesi**

Süreç işlemlerinin listelendiği rapor seçeneğidir. Filtre satırlarında belirlenecek koşullara göre rapor istenen rapor ünitesinden alınabilir. Süreç İşlemleri Listesi raporu kullanıcı rapor tasarımı ile istenilen bilgilere ait alan tanımları eklenerek detaylı alınabilir. Rapor filtre seçenekleri aşağıdaki tabloda yer almaktadır:

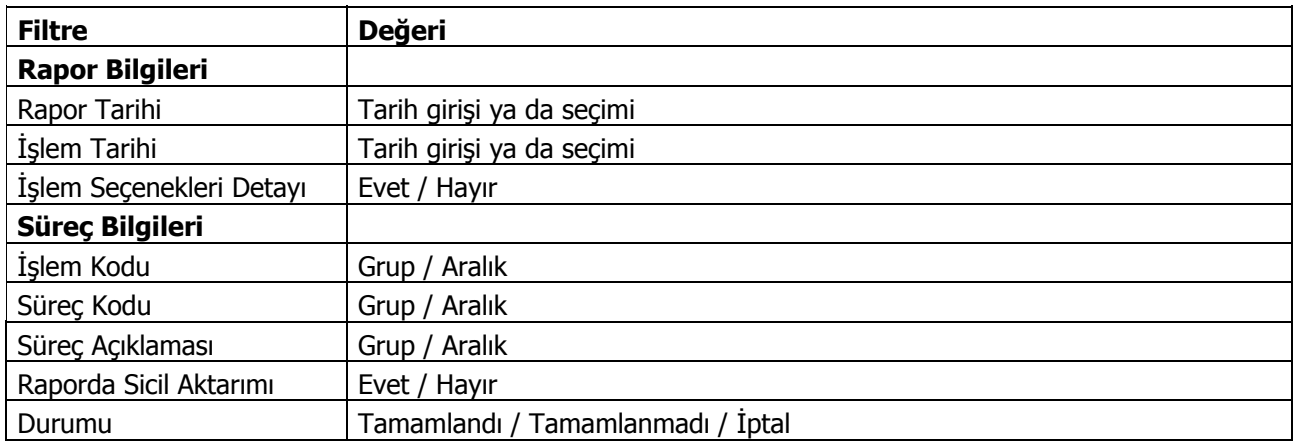